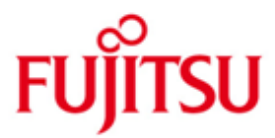

FUJITSU Software openFT (Unix Systems) V12.0

Version 12.0C00 August 2016

Release Notice

All rights reserved, including intellectual property rights.

Technical data subject to modifications and delivery subject to availability. Any liability that the data and illustrations are complete, actual or correct is excluded. Designations may be trademarks and/or copyrights of the respective manufacturer, the use of which by third parties for their own purposes may infringe the rights of such owner.

© 2016 Fujitsu Technology Solutions GmbH

Fujitsu and the Fujitsu logo are trademarks or registered trademarks of Fujitsu Limited in Japan and other countries.

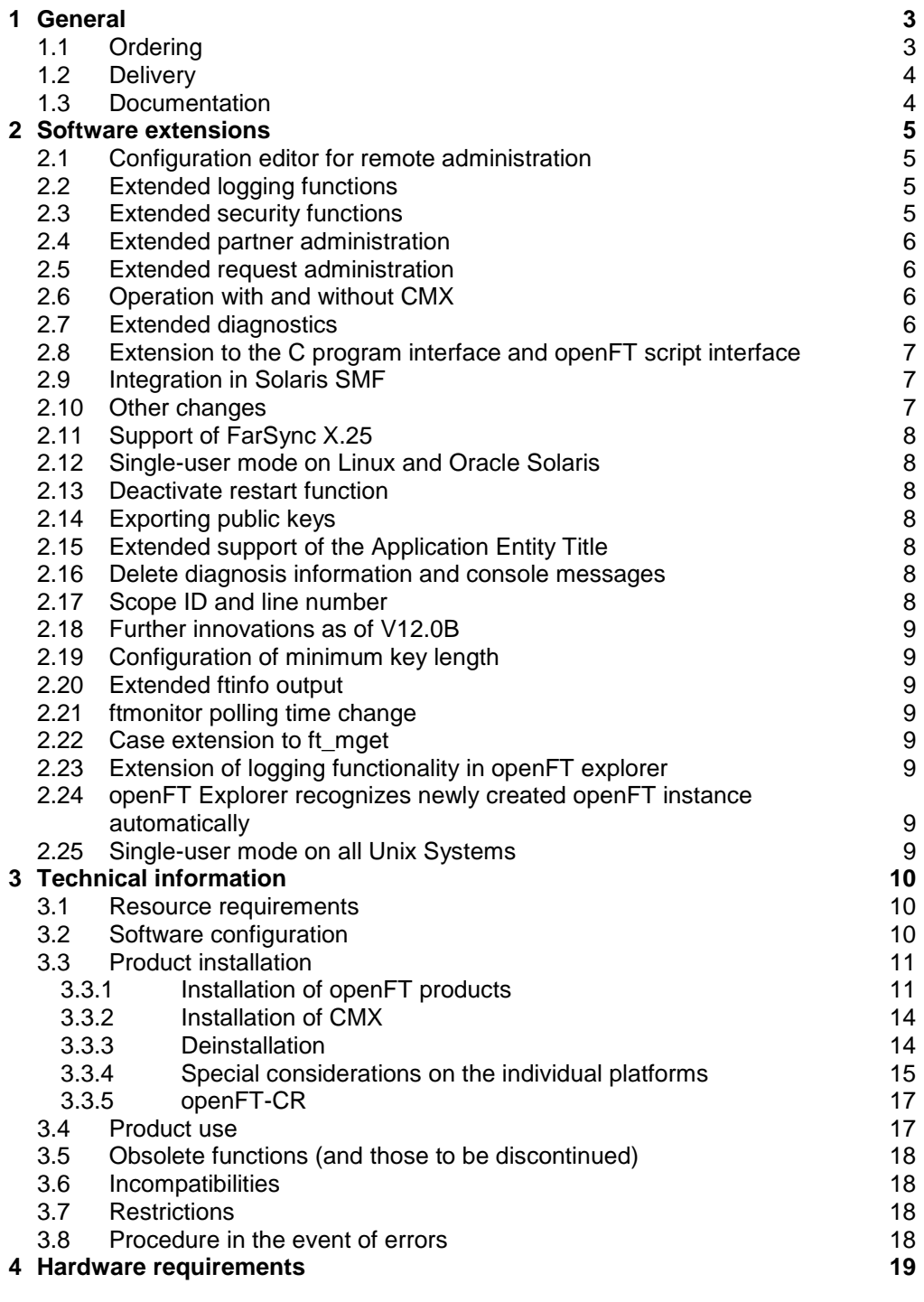

# <span id="page-2-0"></span>**1 General**

This Release Notice is a summary of the major extensions, dependencies and operating information with respect to openFT (Unix Systems) V12.0C00, openFT-FTAM (Unix Systems ) V12.0C00, openFT-FTP (Unix Systems) V12.0C00 and openFT-CR (Unix Systems) V12.0 under the operating system Oracle Solaris (x86 and SPARC), Linux (x86, x86-64, s390x), AIX (POWER), HP-UX (Itanium) that are not included in the Product Facts and in the manuals. \*1 \*3 \*3 \*3 \*1 \*1

- The release level is that of: August 2016. \*5
- Changes to release level April 2016 are marked with \*5. \*5
- Changes to release level July 2015 are marked with \*4. \*4
- Changes to release level November 2013 are marked with \*3. \*3
- Changes to release level July 2013 are marked with \*2. \*2
- Changes to release level September 2012 are marked with \*1. \*1

The Release Notice is shipped on the product delivery medium.

This and other current Release Notices are available online at [http://manuals.ts.fujitsu.com/.](http://manuals.ts.fujitsu.com/)

If one or more previous versions are skipped when this product version is used, the information from the Release Notices (and README files) of the previous versions must also be noted.

- openFT (Unix Systems) V12.0 may only be used on the system (Unix platform) \*1
- for which an appropriate license has been purchased. The FTAM and/or FTP functionality (openFT-FTAM (Unix Systems) V12.0 or openFT-FTP (Unix Systems) V12.0) may only be activated on the system for which an appropriate \*1 \*1 \*1
- license has been purchased.

For more information on openFT, see [http://www.ts.fujitsu.com/openft.](http://www.ts.fujitsu.com/openft)

The use of names, trademarks, etc. in this Release Notice does not entitle readers to assume that these names/designations may be used without restriction by anyone: often the names/designations are protected by law or contract, even if this is not indicated here.

openFT V12.0C uses Open Source software components. Information about the used Open Source software components and the corresponding license conditions can be found in the directory ThirdPartyLicense on the openFT product CD. openFT V12.0C00 is subject to the same license conditions as openFT V12.0B00. \*3 \*3 \*3 \*3 \*3

#### <span id="page-2-1"></span>**1.1 Ordering**

openFT V12.0C00 can be ordered from your local distributors. \*3

> This software product is made available to the customer subject to the general terms and conditions of the software product use and service agreement in return for a one-off payment / regular payments.

A license is required for openFT V12.0C00, openFT-FTAM V12.0C00, openFT-FTP V12.0C00. Appropriate licenses must be ordered in order to use the product. The product may only be used on the workstation or server for which a license was \*3

purchased. Please note that a special license is required for openFT-FTAM and openFT-FTP.

After purchase openFT-CR V12.0 may be used and copied as often as needed. Please observe the applicable export and re-export regulations. An export license is required to use the product in other EU countries or to export the product to a third country.

#### <span id="page-3-0"></span>**1.2 Delivery**

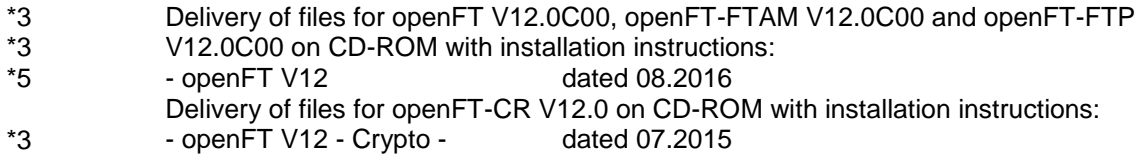

## <span id="page-3-1"></span>**1.3 Documentation**

\*3 \*3 \*3 \*1

The documentation is available in the form of online manuals at [http://manuals.ts.fujitsu.com.](http://manuals.ts.fujitsu.com/)

The manuals are shipped as PDF files on the product medium. The index enables searches to be made in all manuals.

- A detailed description of the innovations to openFT V12.0C is available under:
	- openFT Explorer 'Help / Extensions to the Manuals',
		- Product-CD in file docs/english/notes/Readme\_V12.0C.pdf
		- Online [http://manuals.ts.fujitsu.com](http://manuals.ts.fujitsu.com/)

## <span id="page-4-0"></span>**2 Software extensions**

\*3

Only the extensions and improvements over the previous version openFT V11.0B, 12.0A and 12.0B are described in the following section.

## <span id="page-4-1"></span>**2.1 Configuration editor for remote administration**

openFT offers with its new configuration editor a graphical interface, with which a configuration file can be created or changed for remote administration. The configuration can be viewed immediately as a tree structure in the configuration editor and corresponds to the subsequent presentation in the openFT Explorer. The configuration editor is started via the openFT Explorer.

## <span id="page-4-2"></span>**2.2 Extended logging functions**

The logging functions have been extended as follows:

- Switching the logging file and offline logging
	- The logging file can be changed during ongoing operation. After the switch new logging records can be written into a new logging file. The previous logging file continues to exist as an offline logging file; its logging records can still be viewed using openFT resources.
		- The command interface has been extended as follows for this purpose:
		- *ftmodo*:
			- New option *-lf=c* to switch the logging file.
		- *ftshwl*:

New options -*lf, -tlf* and *-plf*, to view logging records from offline logging files.

New option *-llf*, to output the names of all logging files (including offline logging files).

- *ftdell*
- New selection criterion *-tlf*, to delete offline logging files.
- Automatic deletion of logging records

Time intervals can be set via operating parameters for the automatic deletion of logging records. To this end, the command *ftmodo* has been extended to include the new options *-ld*, *-lda*, *-ldd* and *-ldt*. The settings can be displayed using the command *ftshwo*.

- Polling function for the output of logging records In the case of *ftshwl* the new options *-po* and *-pnr* can be used to set the time interval and the number of repeats (polling).
- Wildcards for partner names for the output of logging records In the case of *ftshwl* the wildcard symbols "\*" and "?" can also be specified for the partner names (*-pn=*).

## <span id="page-4-3"></span>**2.3 Extended security functions**

Import keys

The new command *ftimpk* can be used to import both externally created private keys and public keys from partner systems.

- Expiration date and authentication level of RSA keys
	- The new command *ftmodk* can be used to set an expiration date and change the authentication level (1 or 2) for keys that are used to authenticate partner systems.
	- The new command *ftshwk* can be used to output the features of the keys stored in the system.
	- *ftshwl* displays the authentication level (output parameter SEC-OPTS, new values LAUTH2 and RAUTH2).
- Enforce data encryption

The new option *-c* in the command *ftmodo* can be used to generally enforce data encryption for file transfer and administration requests. The setting is possible on a separated basis for inbound and outbound requests.

- After initial installation openFT uses as standard a 2048-bit RSA key. PAM support
- The pluggable authentication modules (PAM) as authentication services for code encryption in openFT are supported for all platforms. Support for Solaris was already available in V11.0, but not yet described in the manual.
- File access and admission check under user rights All access and admission checks made by openFT on a user's files and folders now take place under the rights of the respective user.

## <span id="page-5-0"></span>**2.4 Extended partner administration**

 A partner in the partner list can also be explicitly deactivated for inbound requests.

The new option *-ist* has been introduced for this purpose in the commands *ftaddptn* and *ftmodptn*. The current status (activated/deactivated) is shown in the output parameter INBND of *ftshwptn*.

 Serialization of asynchronous outbound requests for certain partners The new option *-rqp* in the commands *ftaddptn* and *ftmodptn* can be used to control whether asynchronous outbound requests for a certain partner are always performed serially or whether parallel connections are allowed. This feature is shown in the output parameter REQU-P of *ftshwptn*.

## <span id="page-5-1"></span>**2.5 Extended request administration**

- Global request identification In the event of an FT request the initiator's request number is transmitted to the responder, where it is visible as a global request identification. This enables a request to be clearly assigned between initiator and responder. The commands *ftshwr* and *ftshwl* have been extended as follows:
	- The global request identification is in each case shown in the new output parameter GLOB-ID in the responder.
	- The new parameter *-gid* can be used in both commands to make a selection according to a global request identification.

## <span id="page-5-2"></span>**2.6 Operation with and without CMX**

The new option *-cmx* in the command *ftmodo* can be used to change between the operating modes "with CMX" and "without CMX". The current mode is shown by the command *ftshwo* in the output parameter USE CMX. After initial installation the "without CMX" operating mode is set.

# <span id="page-5-3"></span>**2.7 Extended diagnostics**

The new option -*troll* in the command *ftmodo* can be used to activate and deactivate the trace for the lower protocol layers in ongoing operation and to control the scope of the trace.

The current setting is shown by the command *ftshwo* in the output parameter OPTIONS-LL (line: FUNCT).

## <span id="page-6-0"></span>**2.8 Extension to the C program interface and openFT script interface**

The program interface has been extended to include the following function groups:

- *ft* sd<sup>\*</sup> to determine the attributes of all the files of a directory in the remote system.
- *ft\_xc\** to synchronously execute commands in the remote system.

These extensions are also available at the JAVA interface.

The openFT script interface has been extended to include the following commands for the variable storing of openFT script requests:

- *ftmodsuo* to change openFT script user options.
- *ftshwsuo* to show openFT script user options.

## <span id="page-6-1"></span>**2.9 Integration in Solaris SMF**

On Solaris systems openFT is integrated in the service management facility (SMF) concept:

- The installation and the commands *ftstart*, *ftstop*, *ftcrei* und *ftdeli* have been adapted to suit the SMF process.
- The *ftagt* manifest is installed if SNMP is available.

## <span id="page-6-2"></span>**2.10 Other changes**

- The commands *ft* and *ncopy* are given the additional alias names *ftacopy* (for *ft*) and *ftscopy* (for *ncopy*) so as to avoid any confusion with the commands of the operating system or other manufacturers.
- The command *ftinfo* has been extended and provides additional information.
- The maximum record length for file transfer requests and when setting local file attributes has been extended to 65535. This concerns the following commands and options:
	- *ncopy -r=*
	- *ft -r=*
	- *ftmodf -rl=*
- On Solaris systems openFT supports the installation into an alternative root directory.
- Migration help for TNS replacement The tool *tns2ptn* is available for the migration to TNS-free operation. *tns2ptn* is intended to create commands, with which entries can be made in the partner list, from TNS entries with address format RFC 1006.
- The description of dynamic partners has been rendered more precise. In this connection, the partner types "Named partners", "Registered dynamic partners" and "Free dynamic partners" have been introduced.
- Functional extensions in the openFT Explorer (see online help)
- The innovations over the previous version openFT V12.0A are described in the following \*1
- sections. They are only valid for the platforms Linux and Oracle Solaris (SPARC, x86). \*1
- A detailed description of the innovations to openFT V12.0B is available under: \*1
- openFT Explorer 'Help / Extensions to the Manuals', \*3
- Product-CD in file docs/english/notes/Readme\_V12.0C.pdf \*3
- Online [http://manuals.ts.fujitsu.com](http://manuals.ts.fujitsu.com/) \*1

\*1 \*1 \*1 \*1 \*1 \*1 \*1

\*1 \*1 \*1 \*1

\*1 \*1

\*1 \*1

#### <span id="page-7-0"></span>**2.11 Support of FarSync X.25**  \*1 \*1

As of openFT V12.0B FarSync X.25 cards from the manufacturer FarSite are directly supported by openFT under Linux with x86 and x86\_64 processors. The coupling method XOT (X.25 via TCP/IP) is also supported under Linux with x86 and x86\_64 processors by using the FarSync XOT Runtime. PCMX is no longer required for this. In order to enable the usage of the direct X.25 support in openFT, CMX operation must be switched off (ftmodo -cmx=n). \*1 \*1 \*1 \*1 \*1 \*1

#### **2.12 Single-user mode on Linux and Oracle Solaris** \*1 \*1

<span id="page-7-1"></span>As standard openFT runs on Unix platforms in multi-user mode under a privileged ID (root) and then temporarily changes into the role of an user if openFT functions are to be executed for the former. As of V12.0B it is also possible to let openFT run in single-user mode on Linux (x86, x86\_64) and Oracle Solaris. This means that openFT runs completely under a specific ID, and also means that access options, the executing of commands, etc. are consequently restricted to the permissions of this ID.

**2.13 Deactivate restart function** \*1 \*1

> <span id="page-7-2"></span>As of openFT V12.0B the restart function can be deactivated partner specific or global. The commands ftmodo (switches -rco -rci), ftaddptn and ftmodptn (switch -rco) are extended. The output of the command ftshwptn was extended.

<span id="page-7-3"></span>**2.14 Exporting public keys**  \*1 \*1

As of V12.0B the openFT Explorer supports the export of public keys of the local instance. This makes it easier for the FT administrator to provide partners with the keys required to authenticate the own instance. \*1 \*1 \*1

#### **2.15 Extended support of the Application Entity Title** \*1 \*1

- <span id="page-7-4"></span>The Application Entity Title now offers the option of implementing the identification of an initiator which is independent of the partner address for FTAM as well.
- <span id="page-7-5"></span>**2.16 Delete diagnosis information and console messages** \*1 \*1
	- As of V12.0B the openFT Explorer supports the deletion of diagnosis information and console messages of the set local instance.

#### <span id="page-7-6"></span>**2.17 Scope ID and line number**  \*1 \*1

The scope ID in IPv6 addresses and the line number (or adapter number:line number) in X.25 address specifications are integrated in the "Host" within the partner address, but are not taken into consideration when determining a partner list entry via the partner address, unless a scope ID or line number is specified in the partner address. This is a change in the previous behavior for IPv6, which is a particular advantage for the inbound resolution of the sender via the partner address. \*1 \*1 \*1 \*1 \*1 \*1 \*1

<span id="page-8-0"></span>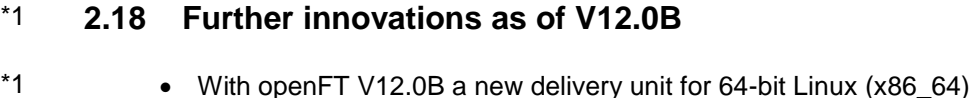

- tor 64-bit Linux (x86\_64) is released. Here openFT operates in 64-bit mode. \*1
	- New delivery unit openFT on z/Linux (s390x).

#### The innovations over the previous version openFT V12.0B are described in the following section. \*3 \*3 \*3

- A detailed description of the innovations to openFT V12.0C is available under:
- openFT Explorer 'Help / Extensions to the Manuals',
- Product-CD in file docs/english/notes/Readme\_V12.0C.pdf
- Online [http://manuals.ts.fujitsu.com](http://manuals.ts.fujitsu.com/)

#### <span id="page-8-1"></span>**2.19 Configuration of minimum key length** \*3 \*3

- For an openFT instance it is possible to require a minimum RSA key length for the negotiation of the openFT session encryption key. \*3 \*3
- **2.20 Extended ftinfo output** \*3
- \*3 \*3

 $*1$ 

\*1

\*3 \*3 \*3

<span id="page-8-2"></span>The output of the command ftinfo is extended by the column Crypt.

#### <span id="page-8-3"></span>**2.21 ftmonitor polling time change** \*3 \*3

The graphic openFT monitor supports the change to another polling interval without restarting the program \*3 \*3

#### <span id="page-8-4"></span>**2.22 Case extension to ft\_mget** \*3 \*3

- The tool ft\_mget is extended to include the option –case; this sets the consideration or non-consideration of upper case / lower case in the file name pattern. \*3 \*3 \*3
- <span id="page-8-5"></span>**2.23 Extension of logging functionality in openFT explorer** \*3 \*3
- The logging functionalities are extended to the context menu of the node 'Logging' by a menu entry **Settings…** allowing to open the 'Operating Parameters' dialog and position on its 'Logging' tab automatically. \*3 \*3 \*3

#### <span id="page-8-6"></span>**2.24 openFT Explorer recognizes newly created openFT instance automatically** \*3 \*3

\*3 \*3

\*3

# The drop down menu for choosing an instance is always available. Newly created

instances are added to the menu without restarting openFT Explorer.

#### <span id="page-8-7"></span>**2.25 Single-user mode on all Unix Systems** \*3

The single-user mode is now available on all Unix Systems. \*3

# <span id="page-9-0"></span>**3 Technical information**

#### <span id="page-9-1"></span>**3.1 Resource requirements**

The required hard disk space is approx. 60-75 Mbytes (including standard instance). At least approx. 30 Mbytes are required for each further instance (default settings). Main memory requirements are approx. 2-4 MB per openfts process plus a three-digit KB value for each current request depending on platform and protocol. The /var partition should be sufficiently dimensioned to hold management files under /var and to store logging and trace files. Please ensure therefore that superfluous logging records and trace files are deleted on a regular basis. If necessary, /var/openFT can be stored on its own, separate or large partition using a symbolic link.

If you use the openFT script interface, a Java Virtual Machine is started for every user currently running openFT script requests. In case of a large number of parallel external activities the machine needs up to 212 Java threads and a further 4 Java threads per openFT script request.

## <span id="page-9-2"></span>**3.2 Software configuration**

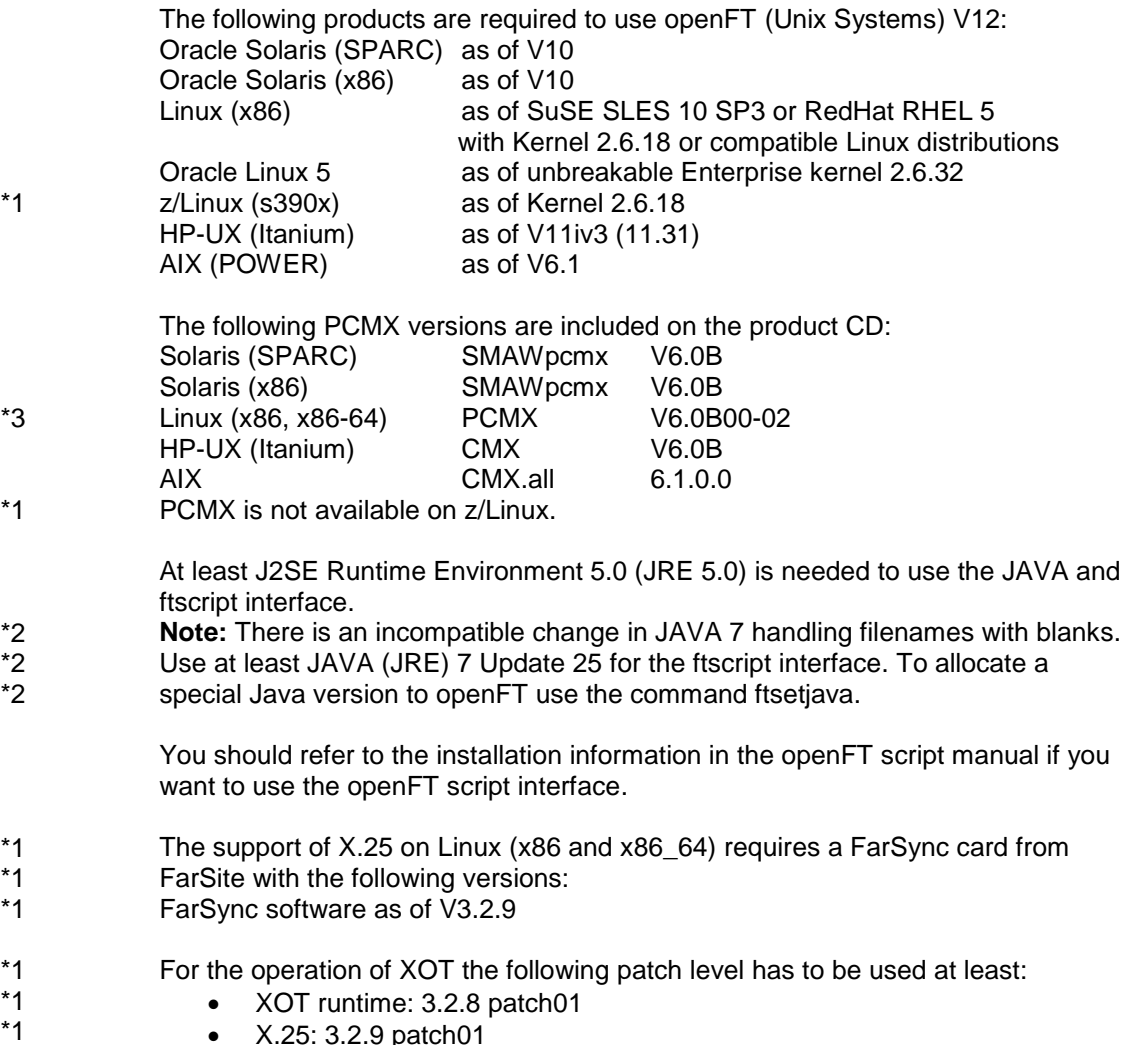

\*1

- Download of software under: \*1
- [http://www.farsite.com/custsupp/Download\\_X.25\\_software.htm](http://www.farsite.com/custsupp/Download_X.25_software.htm) \*1
	- It is recommended to use always the latest driver version.

Further information on the software configuration can be found in the Data Sheet (see also [http://www.ts.fujitsu.com/openft\)](http://www.ts.fujitsu.com/openft).

#### <span id="page-10-0"></span>**3.3 Product installation**

The openFT (Unix Systems) delivery unit consists of the following packages: openFT: Basic package with German and English user interface includes

- FT (File Transfer Unix Systems)
	- FTAM (File Transfer OSI Support)
	- FTAC (File Transfer Access Control)
	- FTP (File Transfer FTP Support)

PCMX: Communication via TCP/IP (optional as of openFT V12)

The openFT-CR delivery unit for Unix Systems consists of the following package: openFT-CR: Crypto module for openFT (encryption)

You must perform the installation under root.

#### <span id="page-10-1"></span>**3.3.1 Installation of openFT products**

Operation without CMX is supported as of openFT V12. If you want to work with CMX, see 3.3.2.

- As of openFT V12.0B an additional delivery unit for 64-bit Linux and z/Linux is available. \*1 \*1
- Linux systems (x86\_64) only require the 32-bit versions of the PAM packages if the 32-bit version of openFT is used. \*1 \*1

Please use the package administration system of your Linux distribution to check the installation of the 32-bit versions of the PAM packages. Alternatively verify the existence of the files /lib/security/pam\_chroot.so and /lib/security/pam\_unix.so. The command "rpm –Vl pam" or "rpm –qi pam" can be used to check whether the pam32 dependencies are fulfilled.

The various Linux distributions require the following packages: SUSE: package pam-32bit and pam-modules-32bit

RedHat: pam-0.99.6.2-4.el5.i386.rpm or a newer version of this package

The language is set using the LANG environment variable. This does not apply for HP. English is always installed there. It can be changed after the installation using the tool /opt/openFT/bin/ftbin/ftlang.

During initial/update installation a suitable JAVA interpreter is found and made known to openFT. If no suitable interpreter is found or if a new JAVA package is installed after openFT has been installed, the 'ftsetjava <JAVA-interpreter>' command must be issued to make the JAVA interpreter known to openFT (only for using ftscript).

If a faulty JAVA interpreter is installed on the system, openFT installation may freeze ('java -version' command generates a dump). In this case, you should terminate the 'java -version' process by means of kill so that installation resumes. You should then clean up your JAVA installation.

openFT-CR requires the installation of openFT.

#### **3.3.1.1 Initial installation**

\*1

\*1 \*1 \*1 \*1

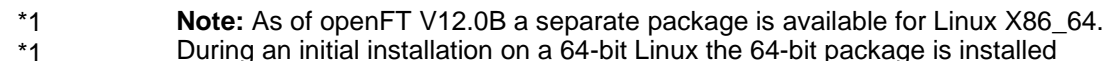

During an initial installation on a 64-bit Linux the 64-bit package is installed automatically and on a 32-bit Linux the 32-bit package.

#### **Necessary steps to be taken by the system administrator:**

- 1. If an openFT < V10.0 and any add-on products are already installed, you then need to deinstall openFT and the add-on products. Before deinstalling openFT the admission sets and profiles should be saved in a file using ftexpe.
- 2. Install the product software for openFT V12.0.
- 3. Import the saved admission sets and admission profiles using ftimpe if required. In the case of imported admission sets from openFT <= V8.0 security levels, which were previous at 1, are automatically reset to 90. The standard admission set is not changed.

#### **Automatically performed steps:**

During initial installation the following steps are carried out automatically in addition to loading the product software:

- Operation with CMX is disabled.
- The use of TNS is disabled. If CMX is installed, standard TNS entries are created for openFT or old TNS entries are modified.
- Set the processor name; the processor name of the operating system is registered.
- Enter the DNS name as instance identification; if no DNS name is available, the processor name of the system is registered.
- Support the automatic start of openFT in the case of system start or end in the case of system shutdown:
	- o The cross-instance startup and shutdown file (e.g. /sbin/init.d/openFT) is installed on HP, AIX and Linux.
	- o The startup and shutdown file of the standard instance (path name /var/openFT/std/etcinit/openFTinst) is installed on HP, AIX and Linux.
	- o SMF support is provided on Oracle Solaris as of openFT V12.
- Create a key pair set.
- Start openFT (start of the asynchronous server of openFT, not on HP).

In order to use encryption (Crypto module) it is mandatory to install openFT-CR V12.

#### **Activities after the installation:**

- Where applicable, install the saved profiles (ftimpe), options, partner list entries
- If CMX is to be used, see 3.3.2

#### **3.3.1.2 Update installation (migration from V11 or V10)**

An update installation is carried out if openFT V11 or V10 is already installed.

- **Note:** After an update installation on Linux x86\_64 the 32-bit version is still installed. To install the 64-bit version, openFT has to be deinstalled first. Afterward an initial installation has to be carried out. Please save your configuration data
- (FTAC profiles, options and partner list entries) before deinstallation.

The following points should be observed:

The admission sets and admission profiles are taken from the previous version.

- Key pair sets are taken from the previous versions. If a 2048-bit RSA key has until now not existed due to update installations, this cannot be automatically created for technical reasons. In order to use a 2048-bit RSA key it is necessary to create a completely new key pair set using the command ftcrek.
- All running openFT applications should be stopped before starting the installation. Also terminate all running openFT script requests. They are stopped during the installation and are regarded in the new version as not restartable.
- With an update installation the old logging, trace and diagnostic files are deleted, currently running requests are terminated, and open graphical user interfaces are closed.
- The new instance-global rc file is installed; the old file is no longer saved.
- To ensure that all instances are also automatically updated, you should enable all disabled instances with ftcrei before you start the update installation. Otherwise you must update all disabled instances with the ftupdi command after completing the update installation.

#### **Necessary steps of the system administrator:**

- 1. Install openFT V12.0 from the data medium.
- 2. If you have made any changes in the old startup and shutdown files, you must also make them in the new startup and shutdown files (Linux, HP and AIX) or make appropriate modifications for SMF (Oracle Solaris).

#### **Automatically performed steps for all active instances:**

- File transfer will be stopped.
- Unconditionally delete existing requests from the request queue; follow-up processing, if any, is initiated.
- Load the product software.
- Transfer the operating parameters. Existing TNS entries for openFT are modified if necessary; operation with CMX remains activated; use of TNS names is not changed.
- Transfer of the FTAM catalog, admissions profiles, admissions sets and configuration data for central administration.
- The old instance-specific startup and shutdown files are saved.
	- o The new instance-specific startup and shutdown files are subsequently installed on the AIX, HP and Linux systems.
	- o SMF support is provided on Oracle Solaris as of openFT V12; the startup and shutdown files are no longer installed.
- Transfer of the language setting from the previous version. However, the openFT man pages are installed in German and English on the Linux platform, i.e. a user receives the man pages in the language that is set during his login session.
- Start of the file transfer (exception: HP).

#### **3.3.1.3 Installation of a correction version**

\*1

Installation of a correction version means that openFT V12.0 already exists on the computer.

- **Note:** After an installation of a correction version (V12.0C over V12.0A or V12.0B) on Linux x86\_64 the 32-bit version is still installed. To install the 64-bit version, \*3 \*1
- openFT has to be deinstalled first. Afterward an initial installation has to be carried \*1 \*1
	- out. Please save your configuration data (FTAC profiles, options and partner list entries) before deinstallation.
- In the case of an update from V12.0A or V12.0B to V12.0C an update installation is carried out (s. 3.3.1.2). The logging files will not be deleted. \*3 \*1

#### **Necessary steps of the system administrator:**

- 1. All running applications and openFT script requests of openFT V12.0 must be terminated before starting the installation.
- 2. Install openFT V12.0 from the data medium.

#### **Automatically performed steps:**

- Admission profiles and sets, logging files, startup and shutdown files (Linux, HP, and AIX) and the SMF connection (Oracle Solaris), the FTAM catalog, operating parameters, requests, partner list, configuration data for central administration and key pair sets are transferred unchanged for all openFT instances.
- openFT and all active graphical openFT user interfaces are stopped during installation.
- The file openFTinst under /var/openFT/<inst>/etcinit is not overwritten by the update installation. Thus any corrections that are in the file /opt/openFT/etcinit/openFTinst are not inherited.

#### <span id="page-13-0"></span>**3.3.2 Installation of CMX**

As of openFT V12 support is provided for operation without CMX. If you want to work with CMX and no CMX or an older version is installed in the system, you have to install the CMX that is on the data medium before activating operation with CMX in openFT.

When migrating from SMAWcmx to SMAWpcmx proceed as follows (only relevant for Solaris):

- 1. Deinstall SMAWcmx (pkgrm SMAWcmx)
- 2. Delete the "DIR1" directory as TNS entries can no longer be used and are not automatically deleted during deinstallation (rm -r /opt/lib/cmx/DIR1) If you want to continue using TNS backup files with SMAWpcmx created in tnsxfrm format with CMX V5/V6, you must change the version number in the first line to 4.0.

If no CMX is installed during the openFT installation, no TNS entries are created, either. TNS entries can be created or updated using the procedure /opt/openFT/bin/ftbin/ftgentns. Invoke: /opt/openFT/bin/ftbin/ftgentns

**Note**: No PCMX package is available on z/Linux. Only the operating without PCMX is supported. \*1 \*1

#### <span id="page-13-1"></span>**3.3.3 Deinstallation**

Proceed as follows to deinstall:

Solaris: pkgrm <package> specify openFT, openFT-CR or SMAWpcmx for package Linux: rpm -e <package> specify openFT, openFT-CR or PCMX for package HP-UX: swremove <package> specify openFT, openFT-CR or CMX for package AIX: installp -u <fileset> specify OPENFT.OPENFT, OPENFT-CR.OPENFT-CR or CMX.all for fileset

The instance directories in /var/openFT are automatically deleted during deinstallation. The following order is recommended:

1. openFT-CR \*1

\*1

\*1 \*1

- 2. openFT
- 3. CMX

#### <span id="page-14-0"></span>**3.3.4 Special considerations on the individual platforms**

#### **3.3.4.1 Oracle Solaris (SPARC/x86)**

Insert the CD in the corresponding drive. It is mounted automatically. Change to the mounted directory (e.g. cd /cdrom/openftv12) and start the procedure sh install.ft to install openFT

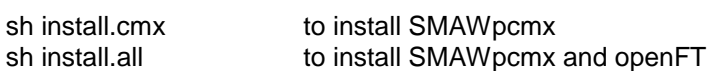

For the Oracle Solaris platform openFT V12 supports the installation into an alternative root directory. For this purpose, change to the mounted directory and start the procedure: sh install.ft -r=<alternative root directory>

Example:

To install openFT in the directory /altroot invoke the following command: sh install.ft –r=/altroot

As of Oracle Solaris 10 openFT and SMAWpcmx are automatically installed in the current zone (pkgadd-option -G).

OSI stack on Solaris:

In order to use Solstice OSI for ISO connections via WAN (e.g. X.25) or LAN, you must remove the corresponding comment character (#) in front of WANSBKA for WAN or OSITYPE for LAN in the file named cmxti.cfg (see /opt/lib/cmx/) and add your own address (refer also to the instructions in the file).

#### **3.3.4.2 Linux**

For installation purposes insert the CD in the corresponding drive and mount it (e.g. mount /dev/cdrom). Change to the mounted directory (here: cd /cdrom) and start the procedure sh install.ft to install openFT

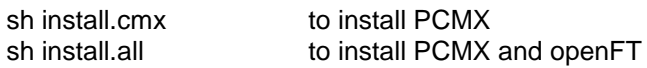

The FTAM and FTP functionality is not installed automatically during initial or update installation (V10/V11 to V12). To install this functionality (if the corresponding license is available), invoke the following commands: /opt/openFT/bin/ftbin/install.ftam -i and/or /opt/openFT/bin/ftbin/install.ftp -i. If you are updating V12, any FTAM and FTP functionality already installed is retained intact.

**Note:** After an update or installation of a correction version on Linux x86\_64 the 32-bit version is still installed. To install the 64-bit version, openFT has to be deinstalled first. Afterward an initial installation has to be carried out. Please save your configuration data (FTAC profiles, options and partner list entries) before deinstallation. \*1 \*1 \*1 \*1 \*1

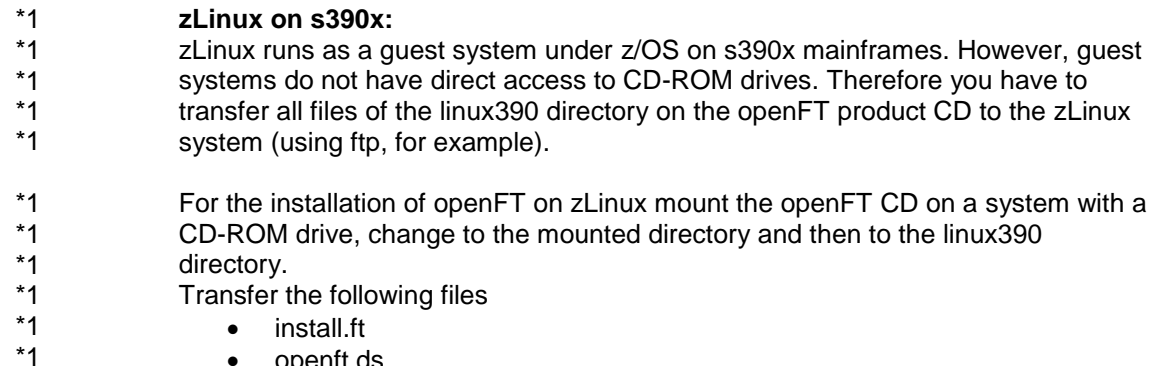

• openft.ds

to the zLinux s390x system and start the procedure

• sh install.ft to install openFT

#### **3.3.4.3 HP-UX**

\*1

Insert the CD in the corresponding drive and mount it using the following command:

mount -o cdcase <device> <mountpoint> (e.g. mount -o cdcase /dev/dsk/c0d4t0 /cdrom) Change to the mounted directory (here: cd /cdrom) and start the procedure sh install.ft to install openFT

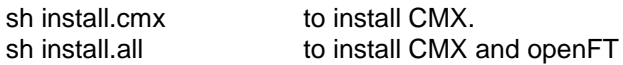

For technical reasons, file transfer is not started automatically (ftstart) during installation.

The FTAM and FTP functionality is not installed automatically during initial or update installation (V10/V11 to V12). To install this functionality (if the corresponding license is available), invoke the command /opt/openFT/bin/ftbin/install.ftam -i or /opt/openFT/bin/ftbin/install.ftp -i If you are updating V12, any FTAM and FTP functionality already installed is retained intact.

#### **3.3.4.4 AIX**

Insert the CD in the corresponding drive and mount it using the following command: mount -v cdrfs -r <device> <mountpoint> (e.g. mount -v cdrfs -r /dev/cd0 /cdrom) Change to the mounted directory (here: cd /cdrom) and start the procedure sh install.ft to install openFT

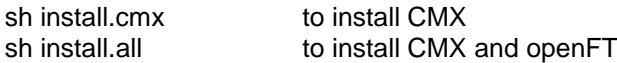

The FTAM and FTP functionality is not installed automatically during initial or update installation (V10/V11 to V12). To install this functionality (if the corresponding license is available), invoke the command /opt/openFT/bin/ftbin/install.ftam -i or /opt/openFT/bin/ftbin/install.ftp -i If you are updating V12, any FTAM and FTP functionality already installed is retained intact.

#### <span id="page-16-0"></span>**3.3.5 openFT-CR**

If you want to use encryption of user data, you must use the openFT-CR V12 delivery unit for Unix Systems because of export regulations. To install change to the mounted directory and start the procedure sh install.cr

The use of openFT-CR V10 or V11 is possible in the case of an openFT update installation. An installation of openFT-CR V12 is not necessary but recommended. If openFT-CR V10 or V11 is deinstalled, the use of openFT-CR V12 is then mandatory.

Installation of openFT-CR V12.0 (dated 07.2015) is mandatory in single-user mode. \*3 \*3

#### **zLinux on s390x:** \*1

\*1 \*1 \*1

- For the installation of openFT-CR on zLinux mount the openFT crypto CD on a system with a CD-ROM drive, change to the mounted directory and then to the linux390 directory. \*1 \*1 \*1
- Transfer the following files \*1 \*1
	- install cr
		- openftcr.ds

to the zLinux s390x system and start the procedure

• sh install.cr to install openFT-CR.

#### <span id="page-16-1"></span>**3.4 Product use**

Courses for openFT V12 are offered by Fujitsu [\(http://training.ts.fujitsu.com\)](http://training.ts.fujitsu.com/).

openFT (Unix systems) V12 implicitly includes the functionality of FTAC, FTAM and FTP. If you want to use the FTAM and FTP functionality additionally, you need only purchase the corresponding license (see 1.).

If you want to use encryption of user data, you must use the openFT-CR V12 delivery unit for Unix Systems because of export regulations.

openFT V12 is compatible to openFT versions that still receive maintenance.

Authentication Level 2 (AUTHL2) is supported as of openFT V11.0B.

On Unix platforms (Solaris) with openFT it is strongly recommended to deactivate the host cache of the Name Service Cache demons (nscd see man page nscd(1M)). At high-performance the demon may cause a great loss of performance during resolution of host names. (see http://www.unixguide.net/sun/faq/5.72.shtml).

With a connection FTP / openFT-FTP FTAC transfer admissions must be specified as user name. Password may not be specified (confirm request with enter).

Use of openFT in Solaris zones:

When setting up zones, note that /opt and /var must not be loopback mounted (no inherit-pkg-dir). They must be available separately in each zone in which openFT is to run.

Is /usr loopback mounted in the local zone (inherit-pkg-dir: dir: /usr), openFT must be installed in the global zone.

When using openFT on Solaris zones it is recommended not to use CMX. openFT and, if necessary, SMAWpcmx must be installed separately in each zone. If the graphical user interface is to be started in a zone, an X11 runtime system must be available in that zone.

If problems occur during connection setup to external implementations (RFC1006 of the external implementation does not accept user data), set and export the environment variable NOCONRSUDATA prior to ftstart. This disables connection setup optimization. Example: NOCONRSUDATA=1 ; export NOCONRSUDATA ftstart

#### <span id="page-17-0"></span>**3.5 Obsolete functions (and those to be discontinued)**

The following functions are no longer supported as of this version: SNMP subagent ftagt on HP-UX and Linux BSFT, ftmodo -ftp=

The deactivating of the FTP server with ftmodo -ftp= is no longer supported. Please use the option -acta= of the ftmodo command instead.

#### <span id="page-17-1"></span>**3.6 Incompatibilities**

Apart from the following restrictions openFT V12 is fully compatible to openFT V11:

- Because of an incompatible behavior of the C compiler or linker of Linux systems, problems may occur with programs which are linked with the shared library of the C program interface of openFT V8.x (relocation error: undefined symbol: stat). In this case, the program must be newly compiled.
- After initial installation openFT uses as standard an RSA key of 2048 bits in length.

#### <span id="page-17-2"></span>**3.7 Restrictions**

None

#### <span id="page-17-3"></span>**3.8 Procedure in the event of errors**

If an error occurs, the following error documents are needed for diagnostics:

A detailed description of the error condition, indicating whether and how the error can be reproduced.

- The error must be reported to the appropriate service provider.
	- A PERLE error report will be opened for Second Level Support.

See also the appropriate information in the manuals:

- User or System Administrator Guide , section 'What if..'
- System Administrator Guide, section 'Actions in the event of an error'

\*4

# <span id="page-18-0"></span>**4 Hardware requirements**

Refer to the Data Sheet for the hardware supported by the products. (see also [http://www.ts.fujitsu.com/openft\)](http://www.ts.fujitsu.com/openft).